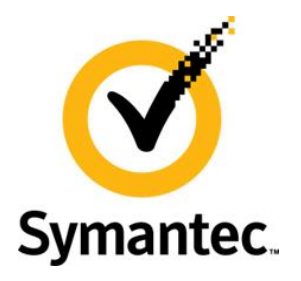

# **Enterprise Vault Whitepaper**

# **Configuring Exchange archiving with minimal permissions**

This document covers the minimal permissions required for Enterprise Vault in order to successfully achieve mailbox, journal and public folder archiving from Microsoft Exchange.

If you have any feedback or questions about this document please email them to **[EV-TFE-Feedback@symantec.com](mailto:EV-TFE-Feedback@symantec.com)** stating the document title.

This document applies to the following version(s) of Enterprise Vault: 9.0, 10.0

This document applies to the following version(s) of Microsoft Exchange Server: 2003, 2007, 2010 and 2013.

Refer to Enterprise Vault Compatibility Charts for specific service pack releases of Microsoft Exchange that are supported by each Enterprise Vault version.

This document is provided for informational purposes only. All warranties relating to the information in this document, either express or implied, are disclaimed to the maximum extent allowed by law. The information in this document is subject to change without notice. Copyright © 2012 Symantec Corporation. All rights reserved. Symantec, the Symantec logo and Enterprise Vault are trademarks or registered trademarks of Symantec Corporation or its affiliates in the U.S. and other countries. Other names may be trademarks of their respective owners

Enterprise Vault Whitepaper - Configuring Exchange archiving with minimal permissions

### **Document Control**

#### **Contributors**

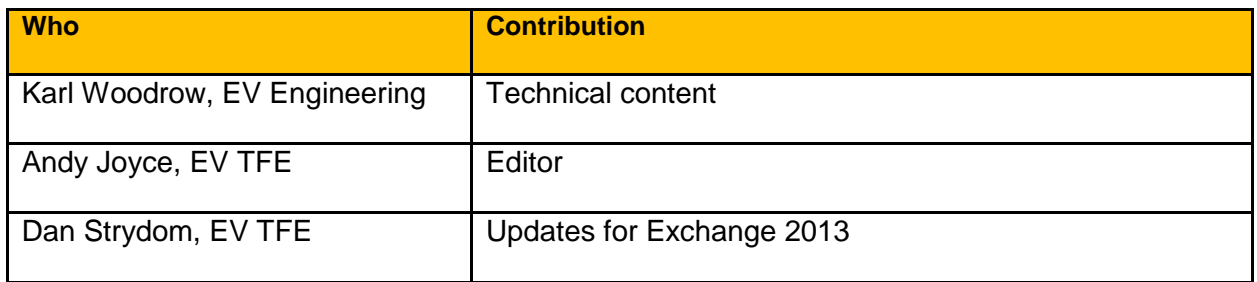

#### **Revision History**

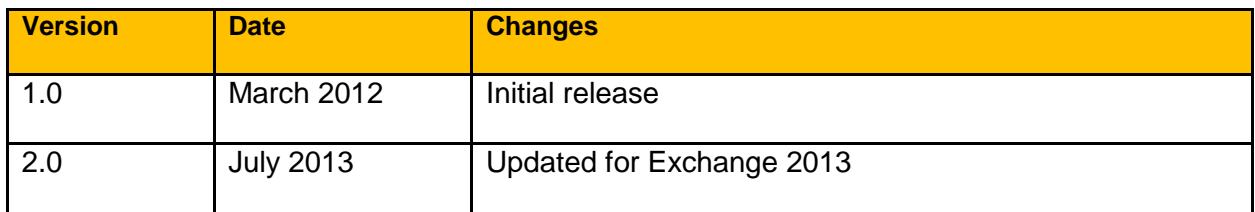

#### **Related Documents**

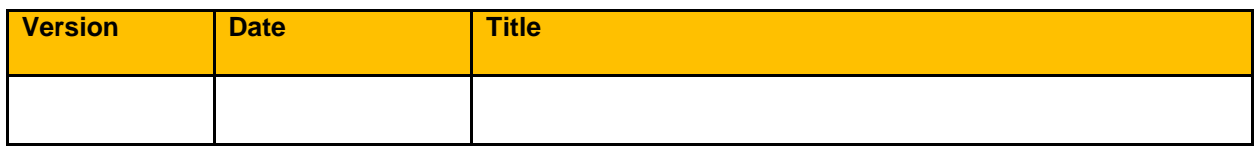

### **Table of Contents**

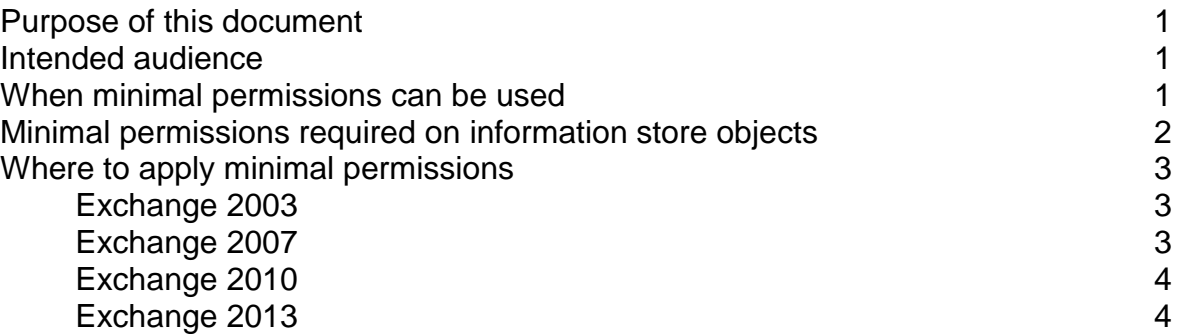

# **Purpose of this document**

In order to provision Microsoft Exchange target mailboxes and public folders for archiving, the Enterprise Vault archiving and provisioning tasks require permission to access and write to those mailboxes, as well as permissions to access specific other parts of the Exchange hierarchy in order to be able to enumerate the mailboxes available. The standard Enterprise Vault *Installing and Configuring* manual supplied with the software details the procedure required to grant the Vault Service Account a set of permissions at a higher level in the Exchange hierarchy that will although Enterprise Vault to access all mailboxes and public folders below that point. However, some Exchange administrators to implement Enterprise Vault using a more restrictive set of permissions, applied at lower levels in the hierarchy. This document details how to do that.

# **Intended audience**

It is assumed the reader understands how to set Exchange permissions and understands the Exchange archiving functionality and architecture of Enterprise Vault.

## **When minimal permissions can be used**

The *SetEVExchangePermissions.ps1* script, supplied with Enterprise Vault, is intended to apply permissions that ensure all Enterprise Vault functionality works without the need for additional configuration when new Exchange servers or databases are added into the Exchange organization.

In some circumstances it is possible to set the permissions at lower levels than detailed in the Enterprise Vault *Installing and Configuring* guide, and by the provided script *SetEVExchangePermissions.ps1.*

It is assumed that manual configuration of targets is to be completed. If the *Getting Started Wizard* is to be used instead then this requires a broader set of read permissions in order to automatically locate various objects (for example journal mailboxes) and therefore the minimal permissions approach detailed in this document **cannot be used.**

The minimal permissions must be applied manually using either AdsiEdit.msc or via the Exchange PowerShell command Add-ADPermission. When applying the permissions take care to note the required inheritance otherwise Enterprise Vault will not function correctly.

# **Minimal permissions required on information store objects**

The following permissions are required on the information store objects (mailbox databases/public folder databases). These allow Enterprise Vault to access mailboxes and public folders. Applying these permissions at the lowest level in the Exchange hierarchy in Active Directory is discussed later.

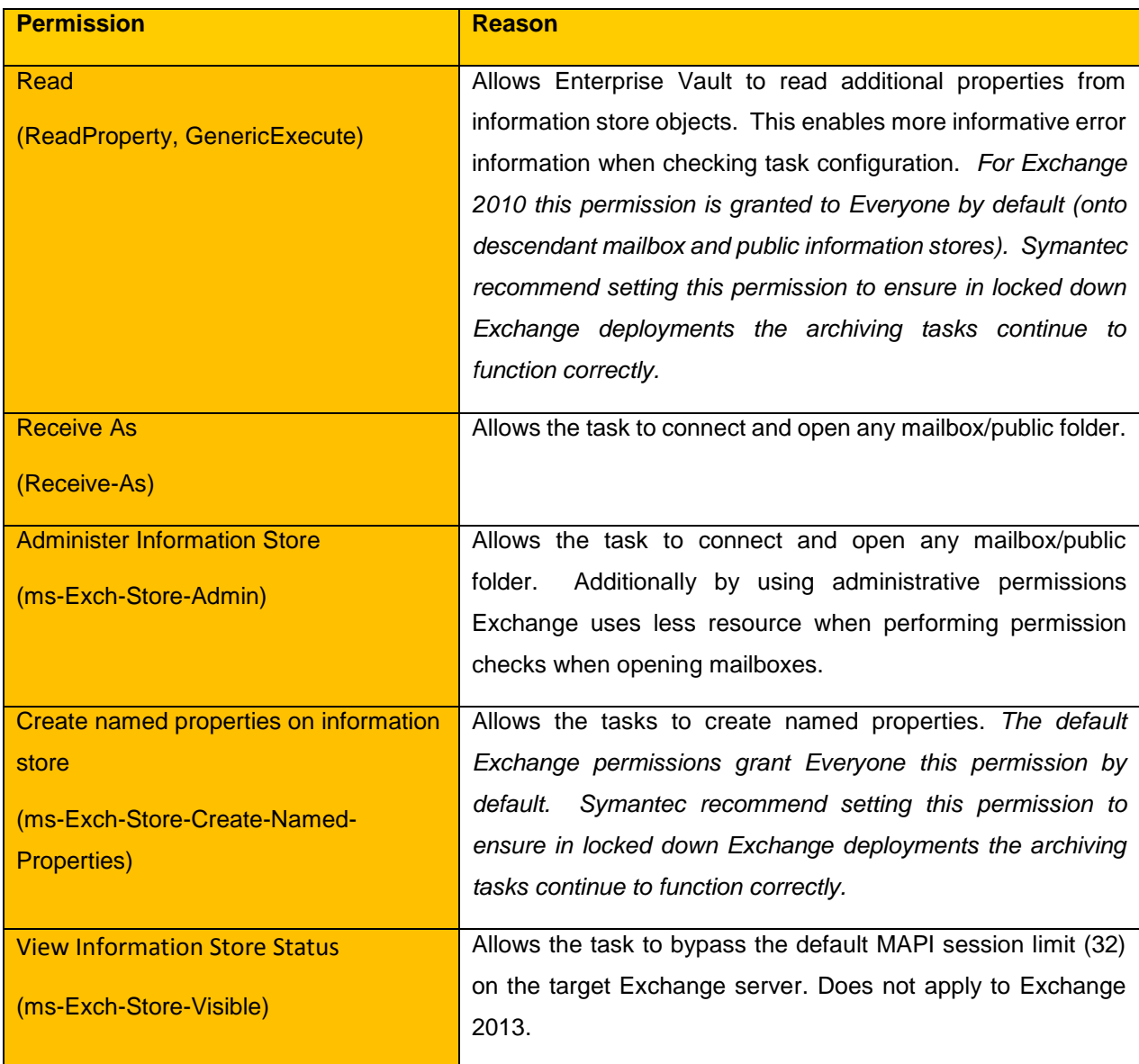

Where possible all permissions must be set to inherit to lower objects. For example when using AdsiEdit.msc for Windows 2003 you would need to select the 'Advanced' permission tab and ensure Apply onto is set to 'This object and all child objects'. For Windows 2008 the setting is 'Apply to:' with value 'This object and all descendant objects'. If using Add-ADPermission set -InheritanceType All.

# **Where to apply minimal permissions**

### **Exchange 2003**

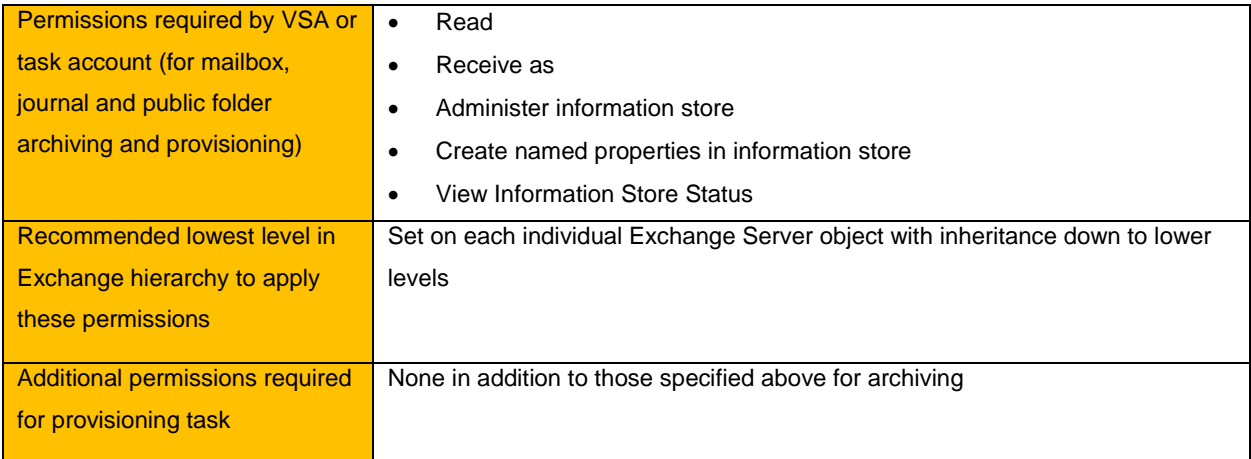

#### **Exchange 2007**

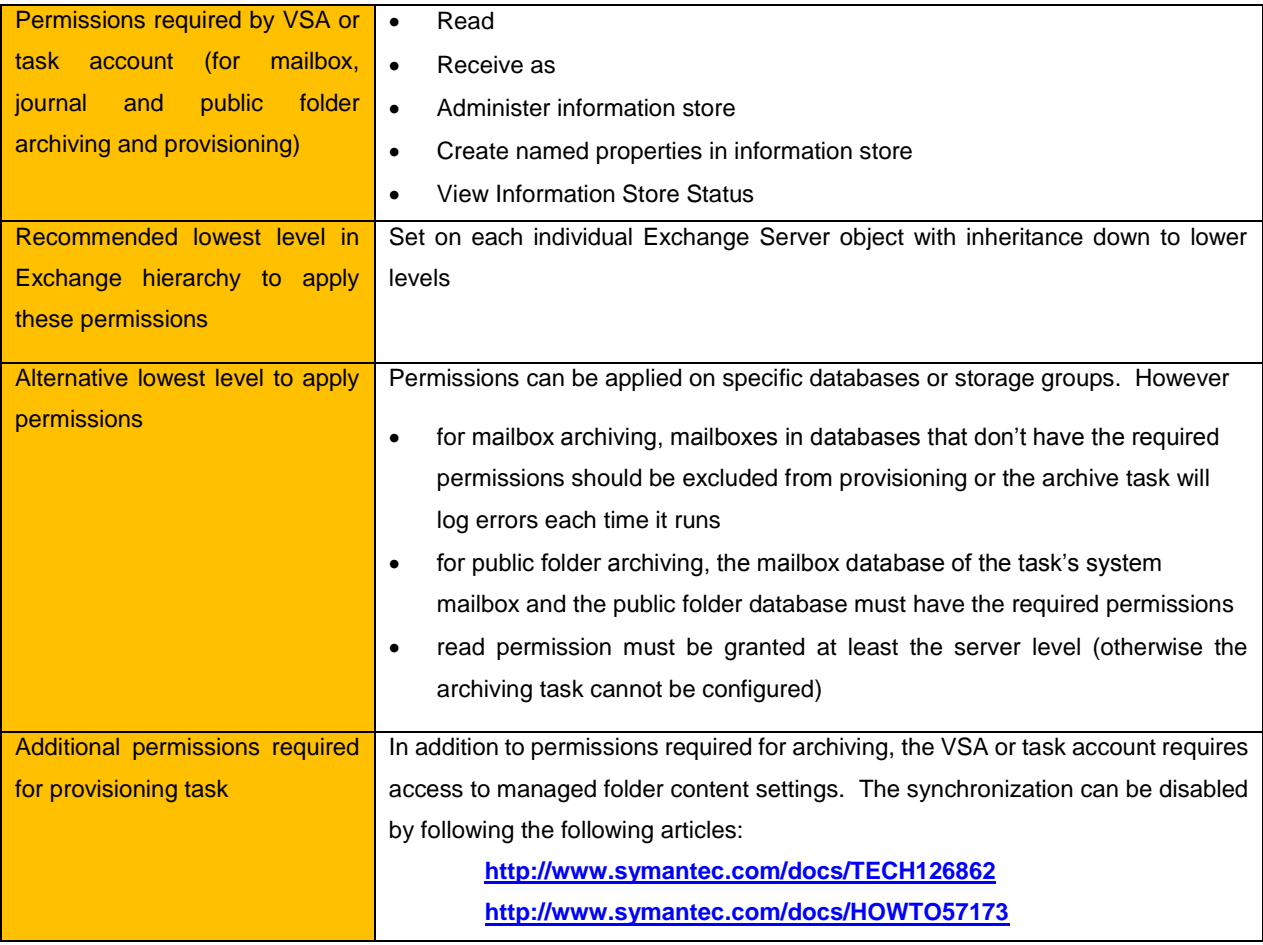

Enterprise Vault Whitepaper - Configuring Exchange archiving with minimal permissions

### **Exchange 2010**

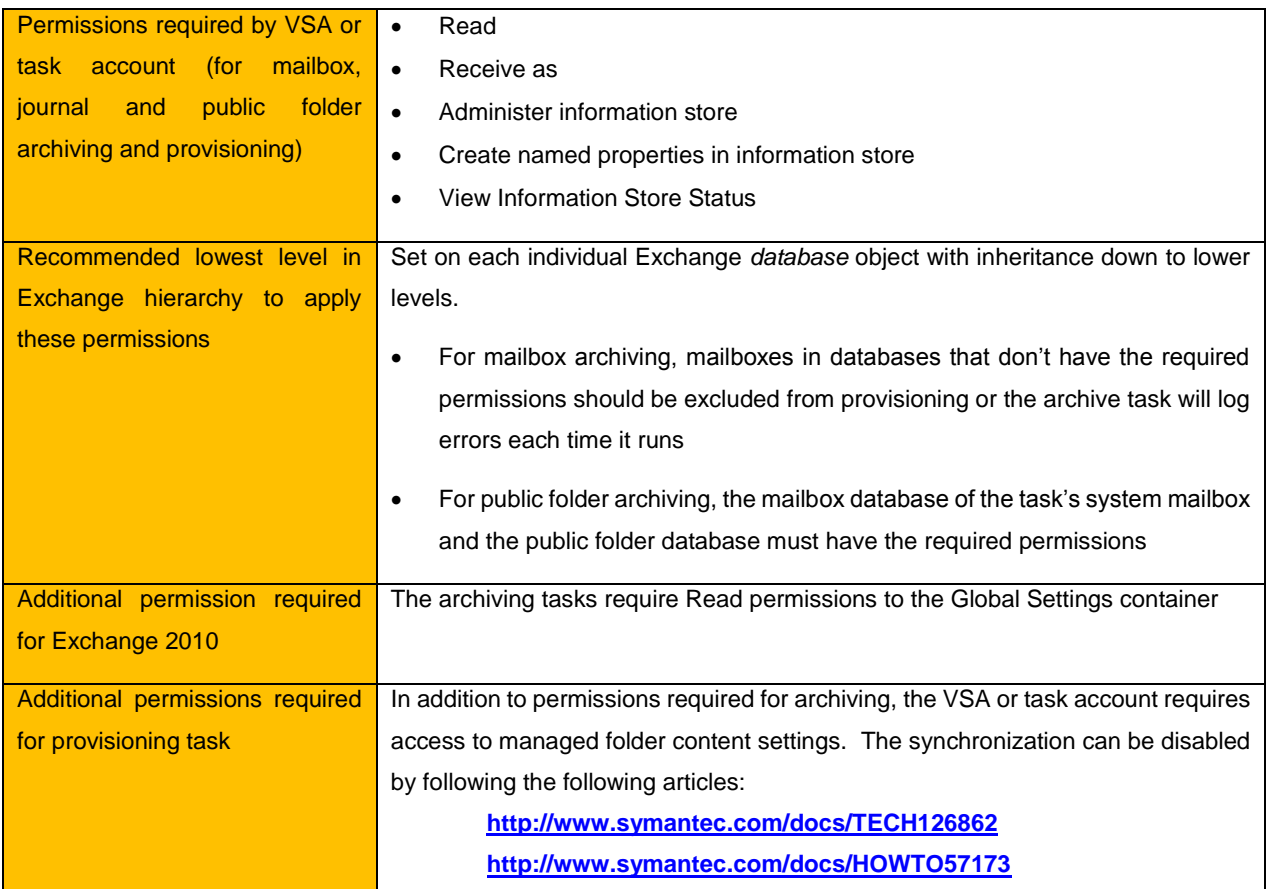

### **Exchange 2013**

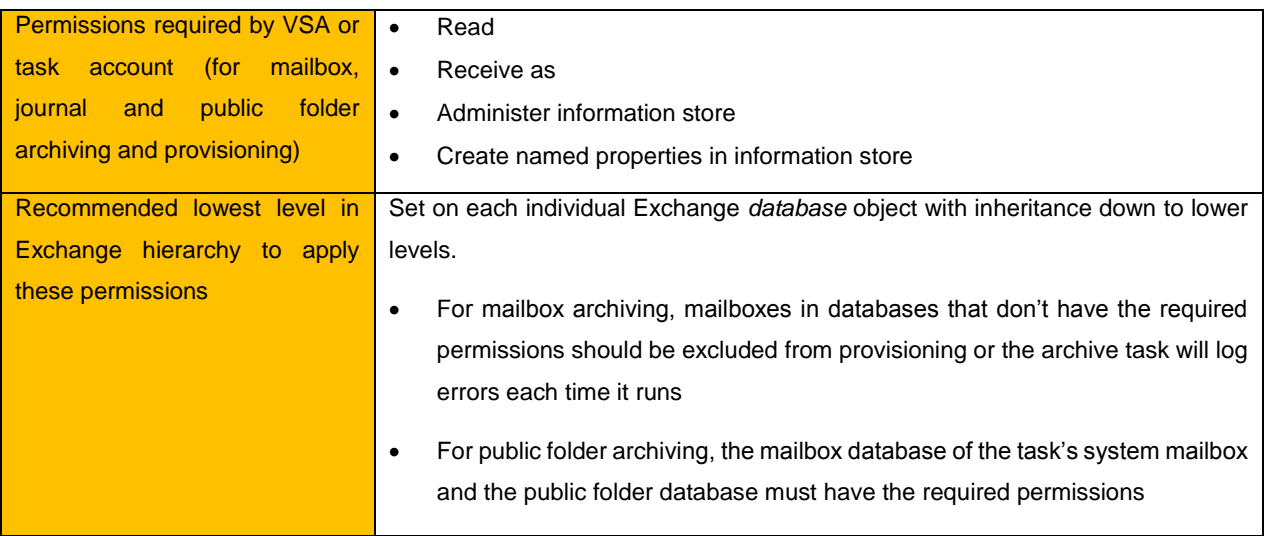

## Enterprise Vault Whitepaper - Configuring Exchange archiving with minimal permissions

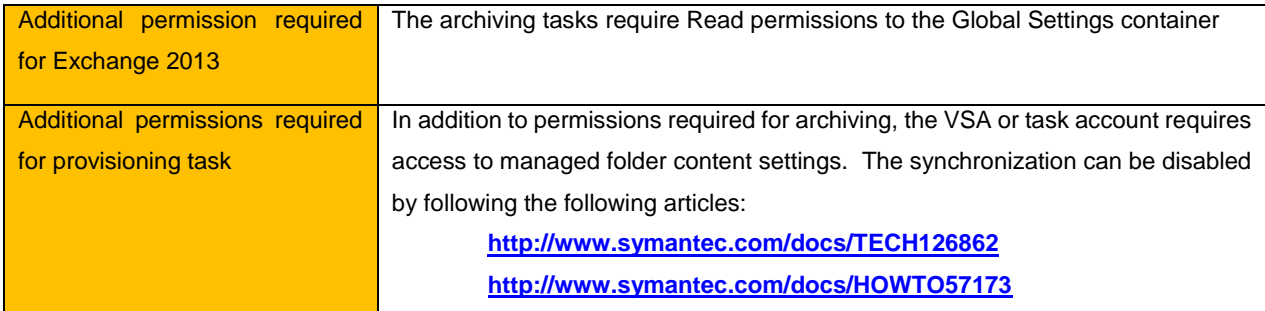

#### **About Symantec:**

Symantec is a global leader in providing storage, security and systems management solutions to help consumers and organizations secure and manage their information-driven world.

Our software and services protect against more risks at more points, more completely and efficiently, enabling confidence wherever information is used or stored.

For specific country offices and contact numbers, please visit our Web site: www.symantec.com

Symantec Corporation World Headquarters 350 Ellis Street Mountain View, CA 94043 USA +1 (650) 527 8000 +1 (800) 721 3934

Copyright © 2013 Symantec Corporation. All rights reserved. Symantec and the Symantec logo are trademarks or registered trademarks of Symantec Corporation or its affiliates in the U.S. and other countries. Other names may be trademarks of their respective owners.